# *Telecomando bidirezionale 4 canali unità esecutore (cod. FT1195K)*

Unità esecutore basata sul modulo Transceiver<br>RCS1K868 (configurato (configurato come TX) della Radiocontrolli. Il componente è basato sul chip Si1000 della Silicon Labs.

La sezione ricevente è del tipo supereterodina. Lo stadio RF in realtà è a larga banda e può essere sintonizzato nel range 240-960 MHz. Il tutto viene gestito da un microcontrollore ad architettura 8051 Intel, che permette di programmarne il funzionamento nei limiti operativi, a seconda delle esigenze dell'utente. La configurazione del caso viene eseguita collegando tramite l'UART integrato nel chip ad un Personal Computer (eventualmente tramite un adattatore TTL/ USB tipo l'FT782M della

Futura Elettronica) nel quale giri l'apposito software reso disponibile con i moduli. Abbinata all'unità di comando (FT1194K non compresa), permette di realizzare un telecomando bidirezionale a quattro canali. Il produttore fornisce coppie di moduli abbinate con lo stesso codice, in modo che

### CARATTERISTICHE TECNICHE

- Alimentazione: 11-14 Vcc (200 mA)
- Conferma comando inviato (ricevuta di ritorno) e possibilità di interrogare la ricevente solo per verificare lo stato dei 4 canali.
- Modulazione GFSK a 19,2 kbps
- Frequenza di lavoro di 869.5 MHz
- Aumento progressivo della potenza in uscita fino alla ricezione del segnale o fino alla massima potenza pari a 20dBm (100mW).
- Numero di trasmittenti da abbinare alla ricevente: 65,000
- Consumo in stand by  $< 0.1 \mu A$
- Consumo in TX mode: 10mA @0 dBm e 85mA @ 20dBm
- **Portata fino a 500 metri in campo libero** 
	- con trasmissione a 20 dBm.
- $\blacksquare$  Sistema configurabile tramite interfaccia seriale della centralina RX

uno sia l'unità di controllo e l'altro quella ricevente i comandi.

#### *L'unità esecutrice*

Dotata di quattro relé monoscambio (uno per canale). Di ciascuno dei relé sono disponibili tutti i contatti dello scambio, così da permettere tutte le possibili configurazioni elettriche nel<br>collegamento all'utilizzacollegamento tore. Nello schema sono indicati i pulsanti RESET e RESET1 che servono rispettivamente a resettare le uscite dell'unità ricevente e a caricare il bootloader. Le linee TX0 ed RX0, relative all'UART, sono portate al connettore che permette di applicare un convertitore TTL/USB con cui il circuito può essere collegato e in-

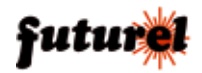

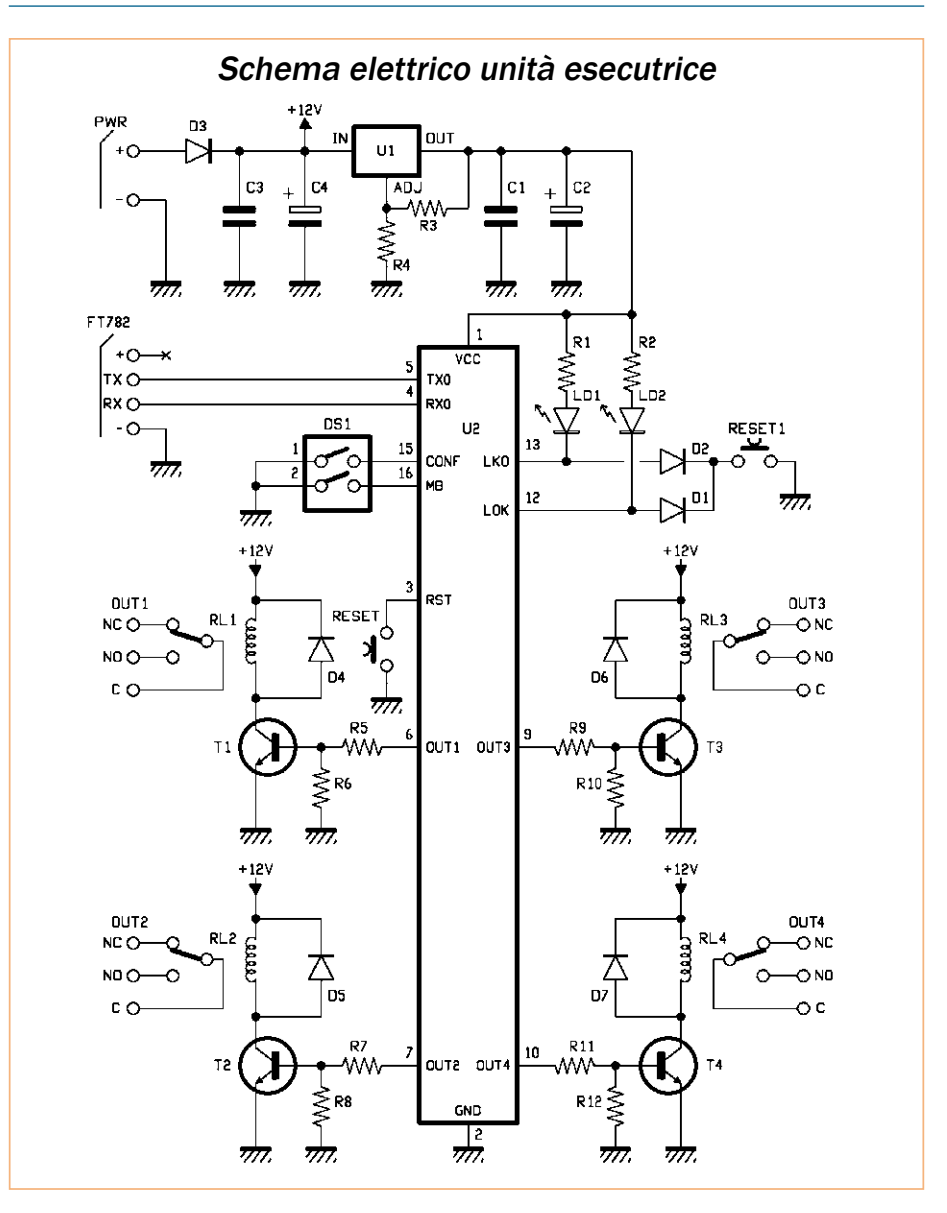

terfacciato al computer per la configurazione tramite l'apposito software fornito dal produttore. I dip-switch connessi alle linee CONF (15) e MB (16) permettono di impostare le modalità di funzionamento del modulo programmato come ricevente e quelle delle uscite. Più esattamente, per DS1: -ON attiva la configurazione dei parametri; -OFF attiva il funzionamento normale.

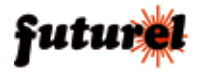

## Piano di montaggio

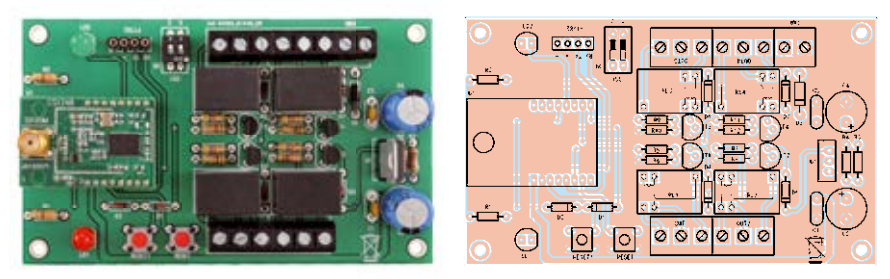

#### Elenco Componenti:

R1, R2: 330 ohm R3: 1,5 kohm  $R4.22$  kohm R5: 4,7 kohm R6: 10 kohm R7: 4,7 kohm R8: 10 kohm R9: 4,7 kohm R10: 10 kohm R11: 4,7 kohm R12: 10 kohm C1: 100 nF ceramico C2: 470 µF 25 VL elettrolitico C3: 100 nF ceramico C4: 470 µF 25 VL elettrolitico

D1: 1N4148 D2: 1N4148 D3: 1N4007 D4: 1N4148 D5: 1N4148 D6: 1N4148 D7: 1N4148 DS1: Dip-Switch 2 vie T1: BC547 T2: BC547 T3: BC547 T4: BC547 LD1: LED 5mm rosso LD2: LED 5mm verde U1: LM317 U2: RCS1K-868-RX RESET: Microswitch

RESET1: Microswitch RL1: Relé 12V 1 scambio RL2: Relé 12V 1 scambio RL3: Relé 12V 1 scambio RL4: Relé 12V 1 scambio

Varie:

- Morsettiera 2 poli
- Morsettiera 3 poli (4 pz.)
- Strip femmina 8 vie passo 2mm (2 pz.)
- Strip femmina 4 vie passo 2,54mm
- Circuito stampato S1195

La configurazione dei parametri (DS1 in ON) si effettua mediante la connessione seriale, ovvero da computer.

Quanto a DS2, definisce la modalità di funzionamento delle uscite a relé e vale per tutte e quattro: - ON imposta la monostabile;

- OFF imposta la bistabile. Ciascuna delle uscite può<br>gestire carichi elettrici gestire carichi funzionanti a un massimo di 125Vca che assorbano 1 A, ovvero, in continua, fino a 60 V. Lo scambio è disponibile in toto, il che permette di controllare circuiti che richiedano l'apertura o la chiusura del contatto, ovvero la commutazione della corrente. L'unità ricevente va alimentata (tra i morsetti + e – PWR) con una tensione continua di valore compreso tra 11 e 14 V, meglio se stabilizzata; la fonte di alimentazione utilizzata deve poter fornire una corrente di almeno 200 mA.

#### *Realizzazione pratica*

Il montaggio inizia con le resistenze e i diodi al silicio, proseguendo poi con gli strip femmina per il modulo radio e per la connessione al convertitore TTL/ USB, con il dip-switch e i due pulsanti; è poi la volta dei condensatori non polarizzati, dei transistor, dei LED e delle morsettiere. Il montaggio si conclude con gli elettrolitici (da montare in piedi), dei quattro relé e del regolatore integrato LM317T. Completate le

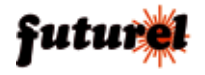

saldature, si innesta il modulo RTX e lo si completa dell'antenna.

Per tutte le fasi del montaggio seguire i disegni di disposizione dei componenti pubblicati in questo manuale, che mostrano l'orientamento degli elementi.

#### *Configurazione del sistema*

L'operazione va eseguita solo se si desiderano cambiare le impostazioni di fabbrica che sono già idonee per l'accoppiamento TX + RX. Nel modo normale, ogni pulsante della trasmittente determina una variazione nello stato del relé corrispondente sulla ricevente, variazione che dura il tempo impostato nel caso della modalità monostabile e che invece è permanente nel modo bistabile. È possibile modificare le impostazioni e anche rifare l'abbinamento fra trasmittente e ricevente entrando in programmazione, ovvero usando l'apposito software. La programmazione si effettua sull'unità ricevente, impostato il DS1 su ON, quindi, dopo aver collegato la scheda a un PC tramite l'adattatore TTL/USB e installato il software, avviando quest'ultimo. A proposito dell'adattatore, ricordiamo che l'RTX deve comunicare con livelli 0/3,3V, quindi prima di alimentarlo occorre impostare il relativo jumper su 3,3V.

Partiamo dall'installazione del software (SENSØNET RADIOCOMANDO), che viene fornito come archivio compresso (si scarica dal nostro sito www.elettronicain.it). Lanciando l'applicazione setup.exe, appare la finestra di dialogo che ricorda di chiudere tutte le applicazioni aperte nel sistema operativo (altrimenti non sarà possibile aggiornare eventuali file condivisi) e quindi fare clic sul pulsante OK. Si passa così alla finestra di dialogo dalla quale bisogna scegliere la directory di installazione e fare clic in alto a sinistra.<br>Completata l'installazio-Completata ne si può collegare l'unità ricevente al computer tramite una porta USB libera e l'apposito adattatore; notate che la scheda deve essere alimentata dal proprio alimentatore, giacché l'adattatore TTL/USB collega solo i canali dati e la massa, che deve essere comune.

Inserito il connettore del cavo USB nel computer, deve avviarsi il riconoscimento (diamo per scontato che stiate utilizzando Windows, almeno dalla versione XP) e deve essere assegnata alla periferica una porta seriale virtuale (**Fig. 1**). Nel caso l'installazione fallisse e fosse necessario individuare manualmente il driver della scheda adattatrice (FTDI), è possibile scaricarlo da www.ftdichip. com, ovvero su www.futurashop.it.

Completata l'installazione, si avvia il programma facendo clic sull'icona che appare nel nuovo gruppo SENSØNET creato nel menu Programmi: poco dopo comparirà la finestra di dialogo mostrata in **Fig.**  **2**, nella quale bisognerà fare clic sul pulsante COM?? e apparirà una finestra nella quale bisognerà scegliere, facendo clic sul pulsante corrispondente, la porta COM cui il dispositivo è collegato; per confermare la scelta occorrerà fare clic sul pulsantino X di chiusura della finestra. La schermata di **Fig. 2** mostrerà ora in centro una finestra di dialogo come quella visibile in **Fig. 3**, nella quale bisogna fare clic sul pulsante OK.

Fatto ciò, si può prendere l'unità trasmittente, equipaggiata della propria antenna, alimentarla e premere i quattro pulsanti uno alla volta; nella finestra di monitor della schermata vedrete apparire i dati ricevuti, ognuno dei quali occupa una riga (**Fig. 4**).

Nel caso d'esempio, notate che 7E7E7E7E è il numero di serie assegnato in fabbrica ad ogni radiocomando, mentre 8,1,2,4 identifica il numero di tasto premuto. Nel caso proposto dalla **Fig. 4**, O3FF è il valore esadecimale relativo alla posizione del potenziometro nella modalità PWM<br>dell'RCS1K-868, che in dell'RCS1K-868. questa applicazione non è utilizzata.

È possibile modificare il numero di serie procedendo dalla sezione SENDS COMMANDS, come verrà spiegato tra breve.

Il modulo RTX riferito all'unità ricevente, ha un address (ID) specifico di 8 byte definito in fabbrica, che può essere ad esempio 1E010001 (per impostazione predefinita il parametro

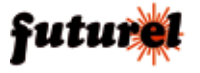

**Fig. 1 -** L'unità viene vista dal sistema operativo del PC come un convertitore USB su porta COM virtuale.

di broadcast risulta settato a 00). Il modulo RTX dell'unità trasmittente viene invece configurato in fabbrica con questi parametri:

Serial Number ID = 7E7E7E7E Gateway Reference = 7E7E7E7E

In queste condizioni la ricevente con ID=1E010001 riconosce l'unità di comando con Factory ID=7E7E7E7E. Se non si conoscono i parametri di configurazione del modulo è possibile (sempre con il DS1 della ricevente chiuso) vederli nella finestra di dialogo illustrata in **Fig. 5**, dove appariranno facendo clic sul pulsante READ configuration che si trova in alto a sinistra. Nel caso mostrato, il numero di serie del modulo RTX della ricevente è "1E010001"; questo numero è definito dalla fabbrica e non è modificabile, come non sono<br>modificabili i parametri modificabili i Radio (Frequenza e Modulazione). È invece modificabile il parametro "Set PTP" che può assumere i seguenti valori:

- 00 = funzionalità broadcasting; la centralina RX è abilitata a ricevere i dati di tutte le trasmittenti ad essa abbinate ed anche i dati delle trasmittenti con numero di serie 7E7E7E7E (predefinito);

 $-01$  = broadcasting la centralina RX colloquia solo

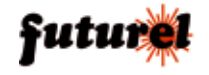

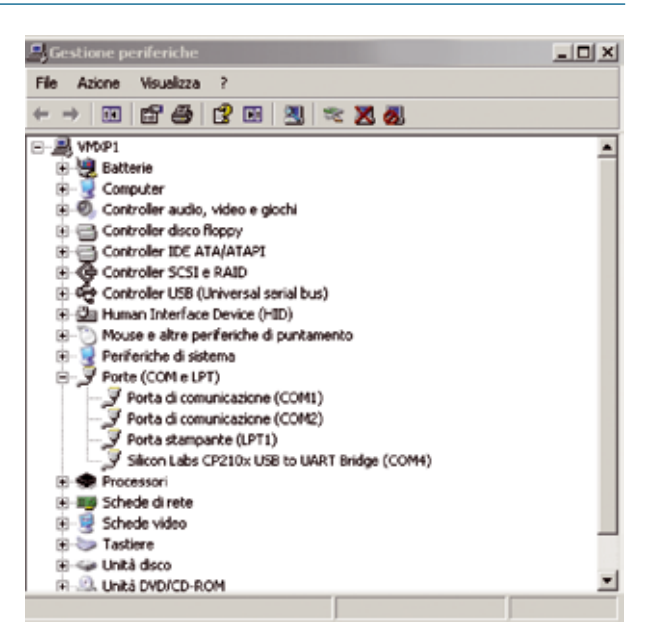

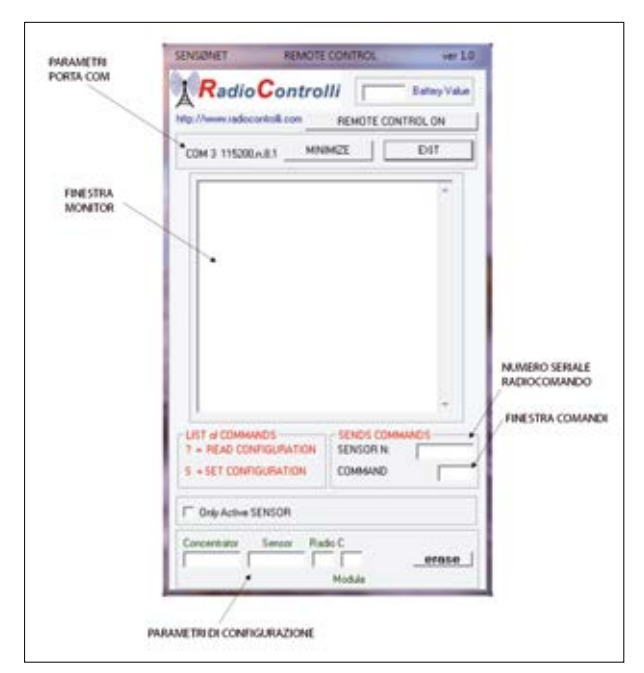

**Fig. 2** Finestra di lavoro del software di configurazione con descritte le aree principali.

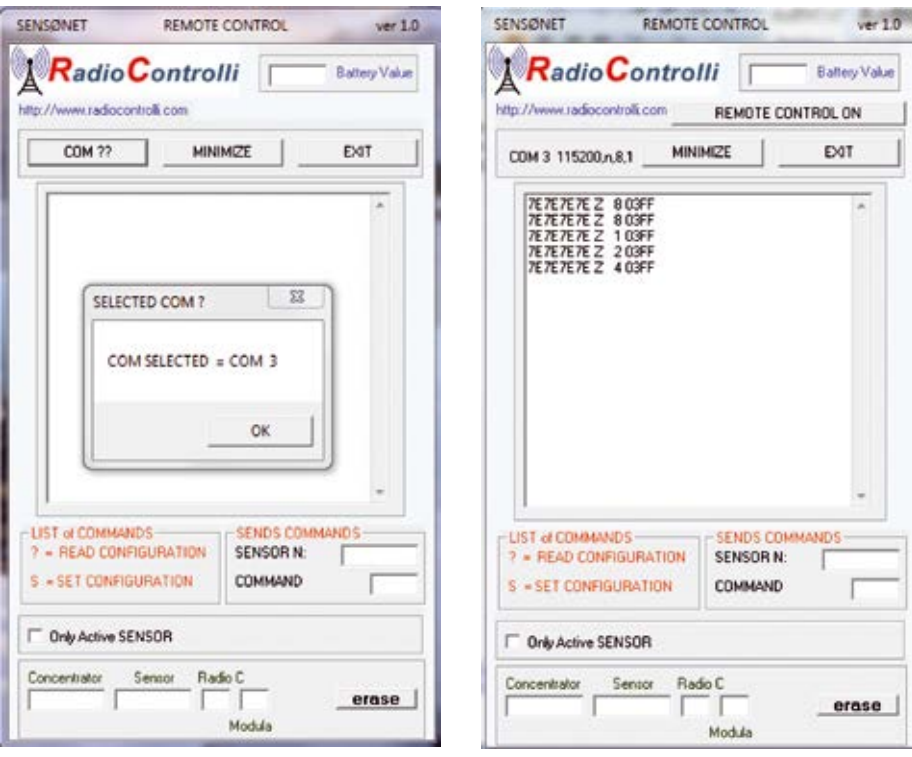

**Fig. 3 Fig. 4 -** Finestra di monitor con in evidenza i dati ricevuti dall'unità di comando.

con le trasmittenti ad essa abbinate;

- 02 = viene attivata la funzione Peer To Peer verso il numero di trasmittente definito nelle caselle a destra (Sensor PTP).

Per abbandonare la configurazione si deve fare clic sul pulsante END e aprire il dip-switch DS1.

#### *Modifica ID trasmittente e abbinamento alla ricevente*

Tutti i moduli transceiver RCS1K-868 programmati per funzionare nell'unità di comando vengono configurati con:

Serial Number ID= 7E7E7E7E Gateway Reference= 7E7E7E7E

Per evitare che, trovandosi due sistemi di radiocomando ad operare nello stesso raggio d'azione l'uno interferisca con l'altro, è necessario modificare il serial number con un numero desiderato ed è necessario modificare il Gateway Reference indicando il numero di serie dell'RTX della ricevente. Per spiegarvi come procedere, supponiamo di modificare i parametri di fabbrica in: Serial Number ID = 00000001 Gateway Reference = 1E010001 Allo scopo, bisogna alimentare la trasmittente interessata e poi, con la ricevente impostata in configurazione (DS1 deve essere chiuso) si deve, nella casella SENSOR N: della finestra di lavoro del programma, inserire il codice 7E7E7E7E e poi scrivere nella casella COMMAND il comando "?". La situazione è quella illustrata in **Fig. 6**. Fatto questo, sull'unità trasmittente bisogna portare il

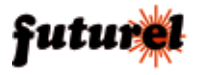

piedino RX del modulo U1 a massa; ciò si ottiene facilmente ponticellando con uno spezzone di filo in rame il contatto 3 del connettore siglato FT782 con quello di massa. Nella finestra di dialogo di **Fig. 6** nel giro di qualche istante apparirà la situazione di **Fig. 7**.

Adesso bisogna assegnare un numero di serie alla trasmittente, per esempio 00000001, ed inserire il numero di serie della ricevente precedentemente annotato (1E010001) quindi inviare il comando "S" dalla finestra di dialogo, scrivendo la lettera S maiuscola e premendo il tasto INVIO. Per accertare l'avvenuta variazione bisogna utilizzare il comando erase (azzeramento visione parametri di configurazione) inserire in SENSOR N. 00000001 ed in COMMAND "?" e verificare che i parametri siano stati modificati; ne risulterà una finestra di dialogo tipo quella di **Fig. 8**. Per uscire dalla modalità di abbinamento bisogna aprire il ponticello, sulla trasmittente, tra TX e GND. Ricordiamo che a ciascuna ricevente possono essere abbinate fino a 65.000 trasmittenti.

#### *Verifica dei TX abbinati*

In ogni momento è possibile sapere quali trasmittenti sono abbinate a una ricevente: dopo aver chiuso il DS1 su quest'ultima ed aver visualizzato la stessa finestra di dialogo di **Fig. 5** (ma vuota), bisogna fare clic in questa sul pulsante READ configuration. In risposta, si otterrà la finestra compilata come mostrato, ad esempio, in **Fig. 9**. Per fare in modo che la ricevente risponda ai soli comandi provenienti dalle unità trasmittenti abbinate, occorre inserire nel campo denominato Set PTP il codice "01". A questo punto occorre fare clic sul pulsante WRI-TE configuration e salvare la configurazione; da questo momento la ricevente accetterà soltanto i comandi provenienti dalle trasmittenti abbinate.

Nel caso occorresse aggiungere altre trasmittenti, è necessario settare il parametro PTP a "00"; verrà riconosciuta la trasmittente 7E7E7E7E, che poi dovrà essere indirizzata alla centralina RX (ID

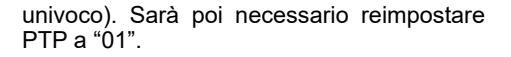

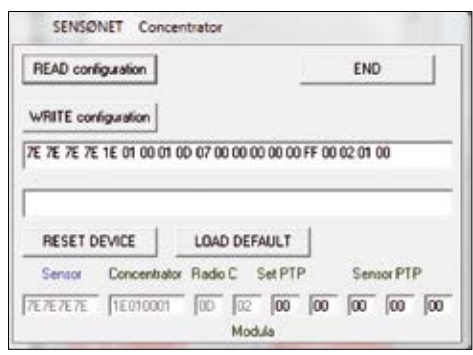

**Fig. 5**

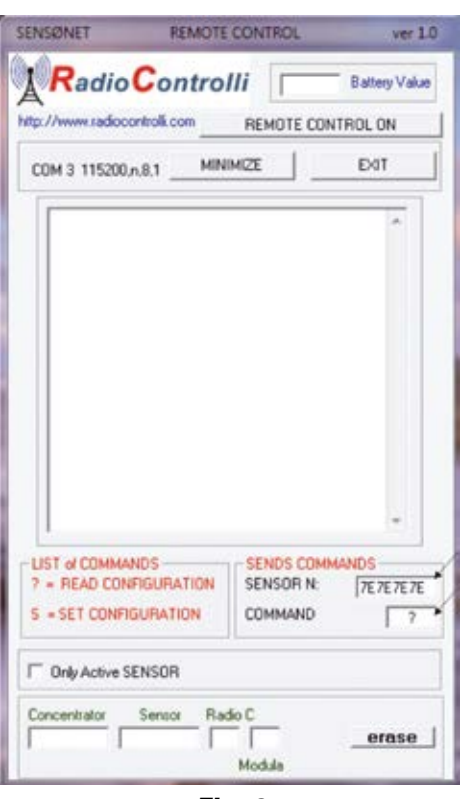

**Fig. 6**

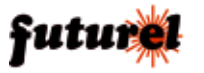

|                                                                                                    | <b>REMOTE CONTROL</b>              | ver 1.0              |
|----------------------------------------------------------------------------------------------------|------------------------------------|----------------------|
| <b>Radio Controlli</b><br>http://www.radiocontrolli.com                                                                                                    |                                    | 2,7759 Baltery Value |
|                                                                                                    | REMOTE CONTROL ON                  |                      |
| COM 3 115200 n.B.1                                                                                                    | <b>MINIMIZE</b>                    | EXIT                 |
| 7E7E7E7E M 00 034E 0000 0000 00 12:33:05<br>TETETED TETETETE TETETETE 00 00 FF 03<br>00 00 00 64 00 02 00 00 00 00 0F 00<br>7E7E7E7E M 00 034E 0000 0000 00 12:32:50 |                                    |                      |
|                                                                                                    |                                    |                      |
|                                                                                                    |                                    |                      |
| LIST of COMMANDS-<br>7 - READ CONFIGURATION                                                                                                    | <b>SENDS COMMANDS</b><br>SENSOR N: | <b>TETETETE</b>      |
| S . SET CONFIGURATION                                                                                                    | <b>COMMAND</b>                     |                      |
| Only Active SENSOR                                                                                                    |                                    |                      |
| Concertrator Sensor Radio C                                                                                                    |                                    |                      |

**Fig. 7 Fig. 8**

**A tutti i residenti nell'Unione Europea. Importanti informazioni ambientali relative a questo prodotto.** Questo simbolo riportato sul

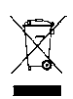

prodotto o sull'imballaggio, indica che è vietato smaltire il prodotto nell'ambiente al termine del suo ciclo vitale in quanto può essere nocivo per l'ambiente stes-

so. Non smaltire il prodotto (o le pile, se utilizzate) come rifiuto urbano indifferenziato; dovrebbe essere smaltito da un'impresa specializzata nel riciclaggio. Per informazioni più dettagliate circa il riciclaggio di questo prodotto, contattare l'ufficio comunale, il servizio locale di smaltimento rifiuti oppure il negozio presso il quale è stato effettuato l'acquisto.

Prodotto e distribuito da: **FUTURA GROUP SRL Via Adige, 11 - 21013 - Gallarate (VA) Tel. 0331-799775 - Fax. 0331-792287 Web site:** *www.futurashop.it Info tecniche: www.futurashop.it/Assistenza-Tecnica*

| <b>SENSONET</b><br>REMOTE CONTROL<br>ver1.0                                                                                                    |                                           |  |
|----------------------------------------------------------------------------------------------------|-------------------------------------------|--|
| <b>Radio Controlli</b> 27792 Ballery Value                                                                                                    |                                           |  |
| http://www.radiocontrolli.com<br>REMOTE CONTROL ON                                                                                                    |                                           |  |
| COM 3 115200 n, 8.1 MINIMIZE                                                                                                    | EXIT                                      |  |
| 00000001 D 1E010001 00000001 0D 00 FF 03 00 A<br>00 00 64 00 02 00 00 00 00 0F 00<br>00000001 M 00 034F 0000 0000 00 124253<br>00000001 M 00 034F 0000 0000 00 12:42:38<br>00000001 M 00 034F 0000 0000 00 12:42:23<br>Ξ<br>00000001 M 00 034F 0000 0000 00 124208<br>00000001 M 00 034F 0000 0000 00 12:41:53<br>00000001 M 00 034F 0000 0000 00 12:41:38<br>00000001 M 00 034F 0000 0000 00 12:41:23<br>00000001 M 00 034F 0000 0000 00 12:41:08<br>00000001 M 00 034F 0000 0000 00 1240:53<br>00000001 M 00 034F 0000 0000 00 12:40:38<br>00000001 M 00 034F 0000 0000 00 1240:23<br>00000001 F 00 034F 0000 0000 00 1240:08<br>7E7E7E7E M 00 034F 0000 0000 00 12:39:52<br>7E7E7E7E M 00 034F 0000 0000 00 12:39:37<br>7E7E7E M 00 034F 0000 0000 00 12:39:22<br>7E7E7E7E M 00 034F 0000 0000 00 12:39:07<br>26.26.26.26 M 00.0346 0000.0000.00.12:38:52 |                                           |  |
| LIST of COMMANDS<br>? = READ CONFIGURATION                                                                                                    | - SENDS COMMANDS<br>SENSOR N:<br>00000001 |  |
| $S = SET$ configuration                                                                                                    | <b>COMMAND</b>                            |  |
| Only Active SENSOR                                                                                                    |                                           |  |
| Sensor Radio C<br>Concentrator<br>1E010001 00000001 00 02<br>erase<br>Modula                                                                                                    |                                           |  |

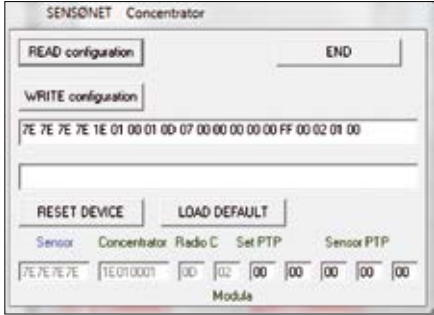

**Fig. 9**

L'articolo completo del progetto è stato pubblicato su: Elettronica In n. 195

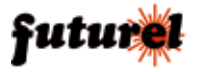